### PostgreSQL Server Development

### Stephen Frost stephen@crunchydata.com

Crunchy Data

October 27, 2015

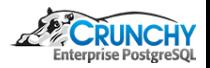

<span id="page-0-0"></span> $QQ$ 

**K ロ ▶ K 伊 ▶ K** 

舌

## Trainer - Stephen Frost

- Chief Technology Officer @ Crunchy Data
- **Committer**
- **•** Major Contributor
- Implemented the roles system in 8.3
- Column-level privileges in 8.4
- Contributions to PL/pgSQL, PostGIS

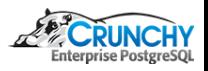

つくへ

 $\blacksquare$ 

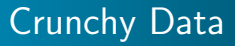

### What is Crunchy Data?

- PostgreSQL Support
- **•** Training
- **•** Consulting
- **Open Source Development**
- **Committed to Open Source**

<http://crunchydata.com>

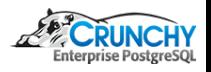

つくへ

 $\overline{a}$ 

[Source Intro](#page-20-0) [Architecture](#page-73-0) [Feature Development](#page-84-0) [Patch Submission](#page-101-0) [Downloading PostgreSQL](#page-3-0) [Commit Log](#page-10-0) [Tracking Changes](#page-16-0)

## Official Release tarball

- Only the sources from the release
- Includes parser output (bison/flex)
- Fewer dependencies required for building
- Not very useful for developing though

wget http://postgresql.org/ ...

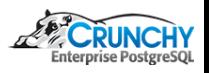

<span id="page-3-0"></span>つくへ

 $\leftarrow$   $\Box$ 

[Source Intro](#page-20-0) [Architecture](#page-73-0) [Feature Development](#page-84-0) [Patch Submission](#page-101-0) [Downloading PostgreSQL](#page-3-0) [Commit Log](#page-10-0) [Tracking Changes](#page-16-0)

# Using git

- Clone down the PostgreSQL public git repository
- Contains all of the changes to PostgreSQL
- Since original CVS import in 1996
- Postgres95 1.01 Distribution ("Virgin Sources")
- Around 40,000 commits to "master" since
- Already done on VM /home/training/pg/src

cd /home/training/pg/src/master git clone git://git.postgresql.org/git/postgresql.git

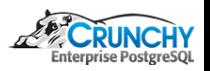

つくへ

( □ ) ( <sub>□</sub> )

[Source Intro](#page-20-0) **[Architecture](#page-73-0)** [Feature Development](#page-84-0) [Patch Submission](#page-101-0) [Downloading PostgreSQL](#page-3-0) [Commit Log](#page-10-0) [Tracking Changes](#page-16-0)

# Building from git

- Additional requirements to build
- Included on VM
- $\bullet$  bison/flex
- Let's build it!
- cd /home/training/pg ./build.sh master

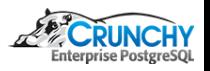

 $QQ$ 

4 0 8

 $AB$ ×.

[Source Intro](#page-20-0) [Architecture](#page-73-0) [Feature Development](#page-84-0) [Patch Submission](#page-101-0)

[Downloading PostgreSQL](#page-3-0) [Commit Log](#page-10-0) [Tracking Changes](#page-16-0)

### Build script

**Guts of the build script:** 

```
(cd "$BUILD" && \
CFLAGS=-I/usr/include/mit-krb5 \
LDFLAGS=-L/usr/lib/x86_64-linux-gnu/mit-krb5 \
 "$SOURCE"/configure --silent --prefix="$INSTALL" --with-openssl \
    --with-tcl --with-tclconfig=/usr/lib/tcl8.6 --with-perl \
    --enable-debug --enable-cassert --enable-tap-tests --with-gssapi && \
make -s -i5 && \
make -s -j5 install && \
make -s -j5 check && \
make -s -j5 world && \
make -s install-world \&bmake -s check k k \lambdamake -s check-world \
)
```
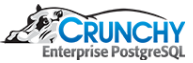

つくへ

イロト イ母ト イヨト

[Source Intro](#page-20-0) [Architecture](#page-73-0) [Feature Development](#page-84-0) [Patch Submission](#page-101-0) [Downloading PostgreSQL](#page-3-0) [Commit Log](#page-10-0) [Tracking Changes](#page-16-0)

## Build script

- build.sh includes my personal options
- Very similar to Debian/Ubuntu build
- Completely clean build (old builds rm -rf'd)
- Parallel (-j5 build)
- Silent configure (-silent) and build (make -s)
- Warning/errors will still be displayed
- Built with debugging and assertions
- Builds/installs/checks "world"

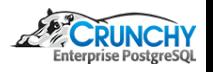

つくへ

 $\leftarrow$   $\Box$ 

[Source Intro](#page-20-0) [Architecture](#page-73-0) [Feature Development](#page-84-0) [Patch Submission](#page-101-0) [Downloading PostgreSQL](#page-3-0) [Commit Log](#page-10-0) [Tracking Changes](#page-16-0)

## Building PostgreSQL

- **•** Targets:
	- Default / "all" Just builds base PostgreSQL
	- "check" Runs base PostgreSQL regression test
	- "install" Installs base PostgreSQL
	- "world" Build PostgreSQL  $+$  extensions  $+$  documentation
	- "check-world" Runs extension regression tests too
	- "install-world" Installs PG, docs, extensions
	- "installcheck" Runs regression test against \*existing\* PG
	- $\bullet$  "installcheck-world"  $+$  Extension tests against existing PG

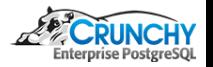

 $\Omega$ 

**K ロ ▶ 【 何 ▶** 

[Source Intro](#page-20-0) [Architecture](#page-73-0) [Feature Development](#page-84-0) [Patch Submission](#page-101-0) [Downloading PostgreSQL](#page-3-0) [Commit Log](#page-10-0) [Tracking Changes](#page-16-0)

## Building PostgreSQL - Requirements

- **•** Targets:
	- Base build requires normal build dependencies
	- Plus bison/flex
	- Documentation depends on OpenJade, docbook
	- Lots of options, may require additional dependencies
	- PL/Perl requires perl, libperl-dev, etc
	- LDAP support requires libldap2-dev
	- VM installed with all build dependencies for Debian-based

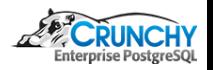

 $\Omega$ 

( □ ) ( <sub>{</sub> √ )

[Source Intro](#page-20-0) [Architecture](#page-73-0) [Feature Development](#page-84-0) [Patch Submission](#page-101-0)

[Downloading PostgreSQL](#page-3-0) [Commit Log](#page-10-0) [Tracking Changes](#page-16-0)

## Commit Log

- Every copy of git repository contains all changes
- Does not require network to access/review log

cd /home/training/pg/src/master git log

commit ..... Author: ... Date: ...

Commit title

Commit description/log

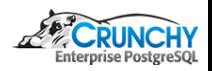

<span id="page-10-0"></span> $QQ$ 

**∢ ロ ▶ - ∢ 何 ▶** 

[Source Intro](#page-20-0) [Architecture](#page-73-0) [Feature Development](#page-84-0) [Patch Submission](#page-101-0) [Downloading PostgreSQL](#page-3-0) [Commit Log](#page-10-0) [Tracking Changes](#page-16-0)

## Commit Log

- Commit logs as important, or maybe more, than comments
- Why is extremely imporant!
- Able to filter based on author/committer

cd /home/training/pg/src/master git log --author sfrost

commit b7aac36245261eba9eb7d18561ce44220b361959 Author: Stephen Frost <sfrost@snowman.net> Date: Fri Oct 9 10:49:02 2015 -0400

Handle append\_rel\_list in expand\_security\_qual

During expand\_security\_quals, we take the security barrier quals on an RTE and create a subquery which evaluates the quals. During this, we [...]

**← ロ ▶ → イ 同 ▶** 

[Downloading PostgreSQL](#page-3-0) [Commit Log](#page-10-0) [Tracking Changes](#page-16-0)

## PostgreSQL Committer vs. Author

- PostgreSQL does not track "author" using git
- For PG, in git, "Author" and "Committer" always the same
- Authors and contributors mentioned in commit log, eg:

```
commit b7aac36245261eba9eb7d18561ce44220b361959
Author: Stephen Frost <sfrost@snowman.net>
Date: Fri Oct 9 10:49:02 2015 -0400
```
Handle append\_rel\_list in expand\_security\_qual

[...]

Patch by Dean Rasheed

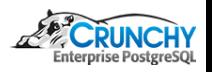

つくへ

[Downloading PostgreSQL](#page-3-0) [Commit Log](#page-10-0) [Tracking Changes](#page-16-0)

## PostgreSQL Backpatching

• Generally noted in commit log if patch is back-patched

commit be400cd25c7f407111b9617dbf6a5fae761754cb Author: Stephen Frost <sfrost@snowman.net> Date: Mon Oct 5 10:14:49 2015 -0400

Add regression tests for INSERT/UPDATE+RETURNING

This adds regressions tests which are specific to INSERT+RETURNING and UPDATE+RETURNING to ensure that the SELECT policies are added as WithCheckOptions (and should therefore throw an error when the policy is violated).

Per suggestion from Andres.

Back-patch to 9.5 as the prior commit was.

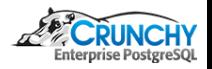

つくへ

**K ロ ▶ 【 何 ▶** 

[Source Intro](#page-20-0) [Architecture](#page-73-0) [Feature Development](#page-84-0) [Patch Submission](#page-101-0) [Downloading PostgreSQL](#page-3-0) [Commit Log](#page-10-0) [Branches](#page-14-0) [Tracking Changes](#page-16-0)

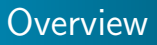

- **•** Branches maintained for major versions
- Only bug-fixes go into released versions  $\bullet$
- **•** Feature development happens against master
- Occationally, features back-patched to next release, pre-beta
- Branch list (-r to show remotes):

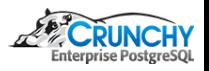

<span id="page-14-0"></span>つくへ

 $\leftarrow$   $\Box$ 

[Source Intro](#page-20-0) [Architecture](#page-73-0) [Feature Development](#page-84-0) [Patch Submission](#page-101-0) [Downloading PostgreSQL](#page-3-0) [Commit Log](#page-10-0) **[Branches](#page-14-0)** [Tracking Changes](#page-16-0)

### Listing Branches

```
git branch -r
  origin/HEAD -> origin/master
  origin/REL2_0B
  origin/REL6_4
  ...
gbr
  origin/HEAD -> origin/master
  origin/REL2_0B
  origin/REL6_4
  ...
gb -r
  origin/HEAD -> origin/master
  origin/REL2_0B
  origin/REL6_4
  ...
gb
  ...
  REL9_5_STABLE
  feature
  master
```
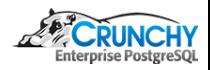

イロト イ母ト イヨト イ

[Source Intro](#page-20-0) [Architecture](#page-73-0) [Feature Development](#page-84-0) [Patch Submission](#page-101-0) [Commit Log](#page-10-0) [Tracking Changes](#page-16-0)

## Work on a local branch

- PostgreSQL minimizes number of upstream branches
- Ongoing development works through email and patches
- Local branches are encouraged to allow frequent commits
- Changes will be "squashed"/"merged" before posting
- Single, complete, generally seen as easier to review

<span id="page-16-0"></span>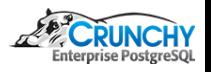

[Source Intro](#page-20-0) [Architecture](#page-73-0) [Feature Development](#page-84-0) [Patch Submission](#page-101-0) [Commit Log](#page-10-0) [Tracking Changes](#page-16-0)

### Feature Branch

- **•** Feature branch created on VM already
- VM uses multi-work-dir git feature (more later)
- One directory per branch
- Simplifies working with multiple branches
- Branches checked out on VM:

```
cd /home/training/pg/src
\ln 5 - 1feature
  make_branch.sh
  master
  REL9_1_STABLE
  REL9_2_STABLE
  REL9_3_STABLE
  REL9_4_STABLE
  REL9_5_STABLE
```
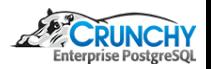

つくへ

4 0 8

 $AB$ 

[Source Intro](#page-20-0) **[Architecture](#page-73-0)** [Feature Development](#page-84-0) [Patch Submission](#page-101-0) [Commit Log](#page-10-0) [Tracking Changes](#page-16-0)

### Feature Branch

- **•** Feature branch currently identical to master
- git log -1; shows just last commit

```
cd /home/training/pg/src/master
git log -1
cd /home/training/pg/src/feature
git log -1
```
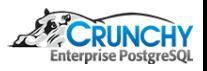

 $QQ$ 

**K ロ ▶ 【 何 ▶** 

×.

[Source Intro](#page-20-0) [Architecture](#page-73-0) [Feature Development](#page-84-0) [Patch Submission](#page-101-0)

[Downloading PostgreSQL](#page-3-0) [Commit Log](#page-10-0) [Tracking Changes](#page-16-0)

### More later...

• We will cover more on branches later...

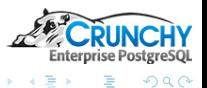

**B** 

**K ロ ト K 何 ト K ヨ ト** 

### Jumping into the source tree

- Components of PostgreSQL:
	- psql Command-line tool, client-side
	- libpq Client-side library, used by psql (and others)
	- bin Other binaries (Mostly server-side- initdb, etc)
	- backend PostgreSQL Server-side code
	- contrib Extensions to PostgreSQL

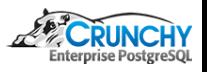

<span id="page-20-0"></span> $\Omega$ 

 $\leftarrow$   $\Box$ 

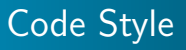

- Try to make your code 'fit in'
- Follow the PG style guide in the FAQ
- $\bullet$  Beware of copy/paste
- Only C-style comments
- Comments go on their own lines, generally
- **In comments, talk about why, not what or how**
- **Comment blocks for functions, loops, etc**

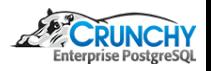

つくへ

 $\blacksquare$ 

[psql](#page-22-0)

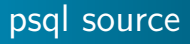

- psql lives in src/bin/psql
- View in our feature branch:

cd /home/training/pg/src/feature cd src/bin/psql

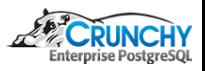

<span id="page-22-0"></span> $QQ$ 

**K ロ ▶ 【 何 ▶** 

Ξ  $\overline{A}$ 

[psql](#page-22-0)

## Main Components of psql

- $\bullet$  startup.c main(), option parsing, psqlrc, etc
- mainloop.c Reads input, sends commands to backend
- command.c Handle backslash commands
- **o** describe.c -

All describe (\d) commands

• tab complete.c - Tab completion, very handy

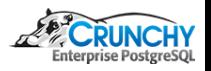

[psql](#page-22-0) [libpq](#page-34-0)

## Other Components of psql

 $\bullet$  copy.c -

Handle \copy requests

- large\_obj.c Handle large objects (PG LO, not bytea)
- mbprint.c Multibyte character handling
- $\bullet$  help.c Various help/usage routines
- $\bullet$  print.c Output/query result handling
- input.c User-entered info, readline interface, history
- prompt.c Constructs user-defined psql prompt
- common.c error/cancel handling, -o support, backend queries

[psql](#page-22-0) [libpq](#page-34-0)

## Other Components of psql

 $\bullet$  copy.c -

Handle \copy requests

- large\_obj.c Handle large objects (PG LO, not bytea)
- mbprint.c Multibyte character handling
- $\bullet$  help.c Various help/usage routines
- $\bullet$  print.c Output/query result handling
- input.c User-entered info, readline interface, history
- prompt.c Constructs user-defined psql prompt
- common.c error/cancel handling, -o support, backend queries

[psql](#page-22-0)

### Add a new backslash command!

- **Command to return schema size**
- We'll use backslash y, because y-not
- **Basic structure of describe c function:**

```
bool listSchemaSize(const char *pattern)
{
    initPQExpBuffer(&buf);
    printfPQExpBuffer(&buf, "the query");
    appendPQExpBufferStr(&buf, "more query");
    if (pattern)
        processSQLNamePattern(...)
    appendPQExpBufferStr(&buf, "group by");
    appendPQExpBufferStr(&buf, "order by");
    PSQLexec(buf.data);
    termPQExpBuffer(&buf);
    printQuery(...)
    PQclear(res);
    return true;
}
```
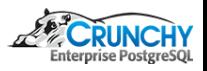

つくへ

( □ ) ( <sub>□</sub> ) (

[psql](#page-22-0)

### Query for backslash command!

```
• General query structure:
```

```
SELECT nspname,
       pg_size_pretty(
     sum(
   pg_total_relation_size(
 quote_ident(nspname) || '.' || quote_ident(relname)
   )))
FROM pg_namespace JOIN pg_class
     ON (pg_namespace.oid = pg_class.relnamespace)
WHERE relkind = 'r'GROUP BY nspname
```
イロト イ母ト イヨト

[psql](#page-22-0)

### Variables needed for listSchemaSize

```
/*
 * listSchemaSize
 *
 * for \y
 */
bool
listSchemaSize(const char *pattern)
{
   PGresult *res;
   PQExpBufferData buf;
   printQueryOpt myopt = pset.popt;
```
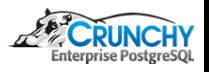

**K ロ ▶ | K 伺 ▶ | K 手** 

[psql](#page-22-0)

## Build up Query

```
initPQExpBuffer(&buf);
```

```
printfPQExpBuffer(&buf,
                 "SELECT nspname as \"%s\",\n"
              " pg_catalog.pg_size_pretty(pg_catalog.sum(\n"
                        pg_catalog.pg_total_relation_size(\n"
              " pg_catalog.quote_ident(nspname)\n"
                           " || '.' ||\n"
              " pg_catalog.quote_ident(relname)))) as \"%s\"\n",
                 gettext_noop("Name"),
                 gettext_noop("Size"));
appendPQExpBufferStr(&buf,
            "\nFROM pg_catalog.pg_namespace JOIN pg_catalog.pg_class\n"
                    ON (pg_namespace.out = pg_class.relnamespace)\n'" WHERE relkind = 'r'');
```
(□ ) (何 ) (∃ ) (

[psql](#page-22-0)

## Build up Query - pattern and group/order by

if (pattern)

processSQLNamePattern(pset.db, &buf, pattern, true, false, NULL, "pg\_namespace.nspname", NULL, NULL);

appendPQExpBufferStr(&buf, "\nGROUP BY nspname");

appendPQExpBufferStr(&buf, "\nORDER BY 1;");

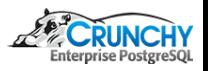

イロト イ母ト イヨト

[psql](#page-22-0)

### Execute and print query results

}

```
res = PSQLexec(buf.data);
termPQExpBuffer(&buf);
if (!res)
    return false;
myopt.nullPrint = NULL;
myopt.title = ("List of schema sizes");
myopt.translate_header = true;
printQuery(res, &myopt, pset.queryFout, pset.logfile);
PQclear(res);
return true;
```
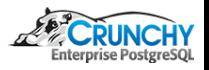

**K ロ ▶ | K 母 ▶ | K ヨ** 

[psql](#page-22-0)

## Link it into command.c

- Command to return schema size
- We'll use backslash y, because y-not
- Basic structure of describe.c function:

```
/* \v is list schema size */else if (strcmp(cmd, "y") == 0){
    char *pattern;
    pattern = psql_scan_slash_option(scan_state,
                                     OT_NORMAL, NULL, true);
    success = listSchemaSize(pattern);
    if (pattern)
        free(pattern);
}
                                              K ロ ▶ 【 何 ▶
```
つくへ

[psql](#page-22-0)

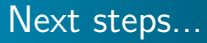

- **o** Test it!
- Add into help.c, slashUsage()
- Update psql SGML documentation:
- doc/src/sgml/ref/psql-ref.sgml

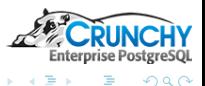

4 0 8

4 伊 ト

Ξ  $\prec$  $\sim$ 

[libpq](#page-34-0)

## **libpq**

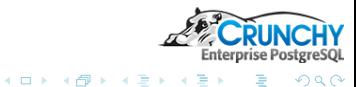

<span id="page-34-0"></span>÷,

 $\prec$ . p

Stephen Frost [PGConf.EU 2015](#page-0-0)

[libpq](#page-34-0)

## libpq - client side

- Lives in src/interfaces/libpq
- "fe-" means "frontend"
- **Implements the PostgreSQL protocol, client side**

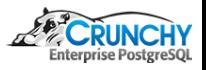

 $QQ$ 

**∢ ロ ▶ ( 伊 )** .

 $\prec$
[psql](#page-22-0) [libpq](#page-34-0)

#### Major libpq/client components

- fe-auth.c Send auth, get local username
- fe-connect.c Handles connection setup to PG
- $\bullet$  fe-exec.c Send/receive query/data
- $\bullet$  fe-misc.c Low-level put/get routines
- fe-print.c Pretty print query results
- fe-protocol3.c Handles speaking moden PG protocol
- fe-secure.c Handles encrypted/SSL communication
- **•** fe-secure-openssl.c OpenSSL wrapping for SSL
- libpq-events.c libpq "events" API
- pqexpbuffer.c String data type

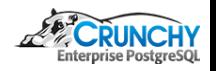

[libpq](#page-34-0)

## Other libpq components

- fe-protocol2.c Very old protocol
- fe-lobj.c Large Object support (not bytea)
- pthread-win32.c Partial pthreads implementation for Win32
- win32.c Win32 helper routines

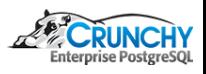

つくへ

 $\leftarrow$   $\Box$ 

[libpq](#page-34-0)

## libpq - server side

- Lives in src/backend/libpq
- "be-" means "backend"
- Implements the PostgreSQL protocol, server side

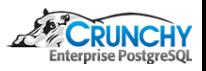

 $QQ$ 

**K ロ ▶ K 伊 ▶** 

 $\prec$ 

[psql](#page-22-0) [libpq](#page-34-0)

### libpq/server components

- auth.c Handles auth with the client
- be-secure.c Handles encrypted/SSL communication
- **•** be-secure-openssl.c OpenSSL wrapping for SSL
- crypt.c Lookup PW in pg\_authid, check it
- hba.c Find HBA entry for connection, get auth method
- $\bullet$  ip.c IP address lookup/comparison routines
- md5.c Low-level md5 routines
- pqcomm.c Low-level communication routines
- pqformat.c Get/send various types of data, text or binary
- pqmq.c Support protocol conversation through shm\_mq
- pqsignal.c Handles blocking/unblocking signals
- be-fsstubs.c Large Object handling

<span id="page-39-0"></span> $\Omega$ 

 $-1.77 - 6$ 

[bin](#page-40-0)

## bin

- $\bullet$  initdb Initialize the database
- **•** pg\_archivecleanup Cleans up old WAL, when not needed
- **•** pg\_basebackup Take an online backup using replication
- **•** pgbench Performance benchmarking tool
- pg\_config Provides info about installed PG
- **•** pg\_controldata Display control info about a cluster
- pg\_ctl Control a PG instance (start, stop, restart)
- pg dump Logically dump out data and structures from PG
- **•** pgevent Logging to Windows Event Log
- pg\_resetxlog Zero's out XLOG, can rebuild pg\_control,
- <span id="page-40-0"></span>**o** pg rewind - "Remaster" old master to be new follower

[bin](#page-40-0)

## bin

- **p** pg\_test\_fsync Test system fsync support
- pg test timing Test overhead/monotonicity of timing calls
- **•** pg upgrade In-place or binary copy major rev upgrade tool
- pg xlogdump Decode and display WAL/XLOG data
- scripts simple wrapper commands:
	- clusterdb
	- createdb
	- $\bullet$  createlang
	- **o** createuser
	- dropdb
	- **o** droplang
	- **o** dropuser
	- **o** pg\_isready
	- reindexdb
	- vacuumdb

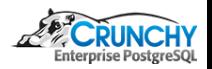

つくへ

**K ロ ▶ | K 伺 ▶ | K 手** 

[bin](#page-40-0)

## initdb

- Originally a shell script!  $\bullet$
- Creates template1, then copies it to template0 and postgres
- Runs postgres in bootstrap mode, feeding data and commands  $\bullet$
- Data comes from postgres.bki file  $\bullet$
- Commands included in initdb.c and in .sql files
- BKI file generated from src/backend/catalog
- Invalid data in catalog .h files can cause initdb to fail
- SQL files are 'system views.sql' and 'information schema.sql'

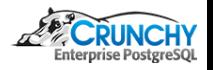

[bin](#page-40-0)

## pg archivecleanup

- **•** pg archivecleanup.c Routines to run the cleanup
- $\bullet$  Includes src/backend/access/xlog\_internal.h
- xlog\_internal.h provides XLOG structures, #define's
- Relatively simple

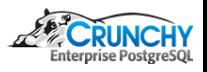

つくへ

 $\leftarrow$   $\Box$ 

[bin](#page-40-0)

## pg basebackup

- Actually three binaries included in pg\_basebackup:
	- pg\_basebackup Take online backups
	- pg\_receivexlog Talks replication protocol to get XLOGs
	- pg recvlogical Receive logically decoded (via a slot) data
- **o** pg basebackup.c Main routine, handles backup tar file
- **o** pg receivexlog.c Talks replication protocol to get XLOGs
- **•** pg\_recvlogical.c For logical decoding
- receivelog.c Receive transaction log via streaming protocol
- streamutil.c Utility functions used by all three utilities
- xlog\_internal.h also used here

 $\Omega$ 

( □ ) ( <sub>□</sub> ) (

[bin](#page-40-0)

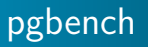

- exprscan.l Lexical scanner for pgbench expression language
- exprparse.y Bison grammar for pgbench expression syntax
- **•** pgbench.c Main program
- Nice example of a utility with a simple language parser

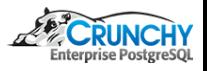

つくへ

**∢ ロ ▶ - ∢ 何 ▶** 

[bin](#page-40-0)

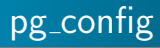

- pg\_config.c Main program
- Very simple
- Basically returns information from src/include/port.h

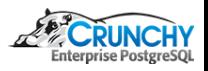

**K ロ ▶ K 伊 ▶ K** 

э  $\sim$   $QQ$ 

[bin](#page-40-0)

#### pg controldata

- **•** pg\_controldata.c Main program
- Reads \$PGDATA/global/pg\_control
- Uses lots of headers to minimize code duplication
- $\bullet$  src/include/
	- $access/xlog.h$
	- $\bullet$  access/xlog\_internal.h
	- $\bullet$  catalog/pg\_control.h
	- postgres.h (not the usual postgres\_fe.h)

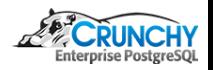

つくへ

 $\leftarrow$   $\Box$ 

[bin](#page-40-0)

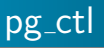

- **o** pg\_ctl.c Main program
- Starts/stops/restart PG
- Includes routines to see if PG is alive
- Also handles promotion of follower to master
- Quite a bit of Windows-specific code also

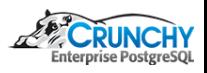

<span id="page-48-0"></span>つくへ

 $\leftarrow$   $\Box$ 

[bin](#page-40-0)

#### pg dump

- pg dump.c Main program for pg dump
- pg dumpall.c Main program for pg dumpall
- **•** pg\_restore.c Main program for pg\_restore
- common.c Catalog lookup functions
- compress io.c Compression routines
- dumputils.c Routines common to pg\_dump and pg\_dumpall
- parallel.c Parallel support routines for pg\_dump
- pg\_dump\_sort.c Sort definitions for objects
- pg backup db.c Connect/reconnect to DB
- $\bullet$  pg backup utils.c Routines common to pg dump/restore
- **o** pg backup archiver.c Generic archive routines
- pg backup custom.c Custom output format
- **•** pg\_backup\_directory.c Directory output format
- <span id="page-49-0"></span>o pg\_backup\_null.c - Used to generate pl[ain](#page-48-0) [S](#page-50-0)[Q](#page-48-0)[L](#page-49-0) [s](#page-50-0)[cr](#page-39-0)[i](#page-40-0)[p](#page-56-0)[t](#page-57-0)

[bin](#page-40-0)

## pg dump

- Backup formats implemented via one interface
- Init function called to set up functions to use
- common.c pulls structure information about each object type  $\bullet$ then "dumps" it by creating ArchiveEntry's
- ArchiveEntry() creates entry for appropriate type of backup
- New objects require pg\_dump support
- Mainly requires adding support to common.c
- New pg\_dump formats should be pg\_dump\_format.c

<span id="page-50-0"></span>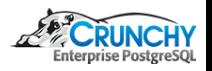

[bin](#page-40-0)

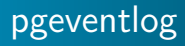

- Builds as a library
- Provides glue between backend and pg\_ctl and Windows event log

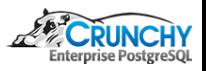

 $QQ$ 

**K ロ ▶ K 伊 ▶ K** 

Ξ

[bin](#page-40-0)

### pg resetxlog

- pg\_resetxlog.c Main program
- Similar to pg\_controldata lots of backend headers used
- Also possible for it to rebuild pg\_control itself
- Interesting headers included:
	- access/transam.h
	- access/tuptoaster.h
	- access/multixact.h
	- $access/xlog.h$
	- access/xlog\_internal.h
	- $\bullet$  catalog/catversion.h
	- $\bullet$  catalog/pg\_control.h
	- $\bullet$  common/fe\_memutils.h
	- common/restricted\_token.h
	- storage/large\_object.h

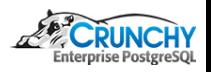

つくへ

4日)

[psql](#page-22-0) [bin](#page-40-0)

## pg\_rewind

- **•** pg\_rewind.c Main program
- copy fetch.c Copy data using filesystem
- datapagemap.c Keep track of changed data pages
- **•** fetch.c Generic fetch API, used by copy\_fetch.c and libpq\_fetch.c
- filemap.c Keep track of changed files
- file ops.c Helper routines for writing to target dir
- libpq fetch.c Copy data using libpq
- logginc.c Logging routines
- parsexlog.c Read XLOG data, uses XLOG headers, etc
- **•** timeline.c Read timeline's history file

つくへ

[bin](#page-40-0)

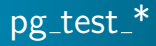

- **o** pg\_test\_fsync.c Simply tests different fsync methods
- $\bullet$  pg test timing.c Tests how much overhead gettimeofday() costs and that it is always increasing

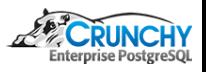

<span id="page-54-0"></span> $QQ$ 

**K ロ ▶ K 伊 ▶ K** 

[bin](#page-40-0)

#### pg upgrade - Main components

- pg\_upgrade.c Main program
- check.c Checks run against old cluster to ensure clean upgrade
- controldata.c Compares old and new control data
- dump.c Generate dump of old cluster using pg\_dumpll
- function.c Checks C-language extensions and libraries
- info.c Get info to map old files to new files
- page.c Per-page conversion routines
- parallel.c Routines to run parallel operations
- relfilenode.c Handles copy/link of relation files
- tablespace.c Get tablespace info, init new tablespaces
- **•** version.c Routines specific to certain [PG](#page-54-0) [v](#page-56-0)[e](#page-54-0)[rsi](#page-55-0)[o](#page-56-0)[ns](#page-39-0)

<span id="page-55-0"></span>つくへ

[bin](#page-40-0)

#### pg upgrade - Supporting components

- server.c General PG server connect, start/stop, routines
- option.c Option handling
- exec.c Routines for executing other programs, like pg dumpall
- file.c Low-level routines for copying and hard-linking files
- util.c Utility routines, logging functions

<span id="page-56-0"></span>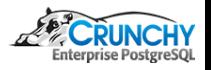

[backend](#page-57-0)

#### backend Overview

Components of the backend (src/backend/...)

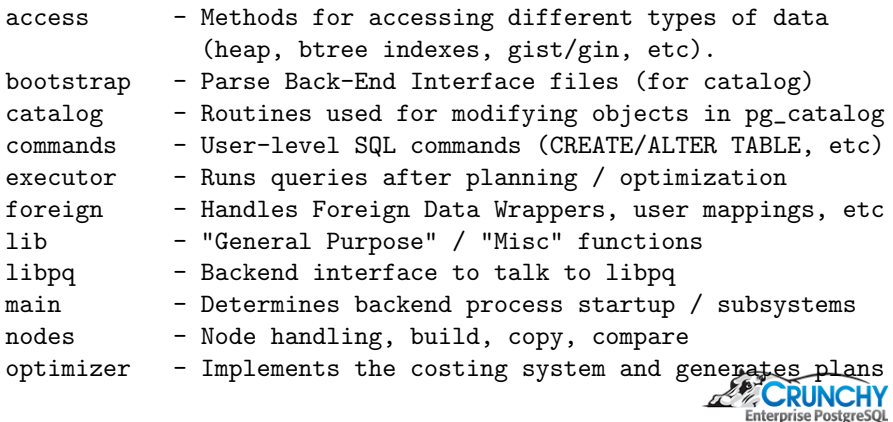

すロト す母ト すぼト

 $\prec$ 遥  $\rightarrow$ ∍ <span id="page-57-0"></span> $299$ 

[backend](#page-57-0)

#### backend Overview continued

Components of the backend (src/backend/...)

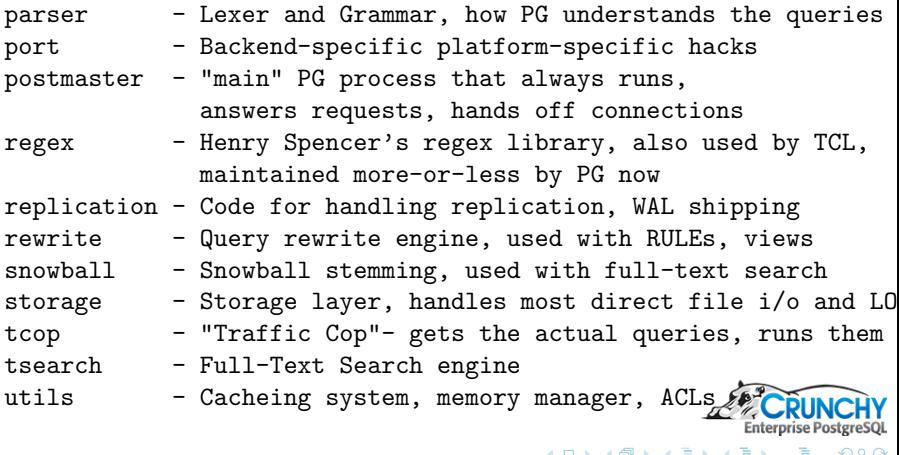

[backend](#page-57-0)

#### backend components

PG-specific ways to do

- Memory management
- $\bullet$  Error logging / cleanup
- **o** Linked lists
- **•** Catalog lookups
- Nodes / Various trees
- **o** Datums
- **Code Style**
- Patch submission process

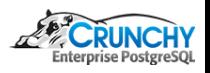

つくへ

 $\leftarrow$ 

[backend](#page-57-0)

#### Memory management

- Nearly all memory allocated is tracked as part of a context
- Allocations happen through palloc()
- Contexts exist for different operations and lifetimes
	- CurrentMemoryContext what palloc() will use
	- TopMemoryContext Backend Lifetime (forever)
	- **Per-Query Context**
	- Per-Tuple Context
	- Function-call Contexts

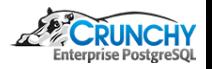

 $\Omega$ 

 $-1.77 - 6$ 

[backend](#page-57-0)

# Logging from PG

- Use ereport() with errcode() and errmsg()
- $\bullet$  error level and errmsg() are required
- PG has a style guide for error messages
- **ERROR or higher and PG will handle most cleanup**
- Transaction rollback handled by ereport()
- Memory deallocation handled by ereport()
	- if (gzwrite(cstate->copy\_gzfile, fe\_msgbuf->data, fe\_msgbuf->len) != fe\_msgbuf->len) ereport(ERROR,

```
(errcode_for_file_access(),
errmsg("could not write to COPY\ell←ロ ▶ → 何 ▶ → ヨ ▶
                                              \Omega
```
[backend](#page-57-0)

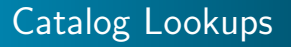

- SysCache lookups with 'SearchSysCache'
- Defined in utils/cache/syscache.c
- Also some convenience routines in lsyscache.c

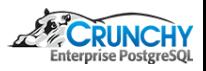

 $QQ$ 

4日)

 $\sim$ 

[backend](#page-57-0)

#### Nodes

- Various trees exist based on Nodes
- Each node has a 'type' plus appropriate data
- $\bullet$  'type' is stored in the node, allows IsA() testing
- Backend memory only, never out on disk, etc
- Create nodes using makeNode(TYPE)
- Node types defined in include/nodes/nodes.h
- make / copy / equality funcs in backend/nodes/

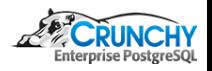

 $\Omega$ 

 $\leftarrow$   $\Box$ 

[backend](#page-57-0)

## **Tuples**

- **•** Heap Tuple defined in include/access/htup.h
- **HeapTupleData is in-memory construct**
- **•** Provides length of tuple, pointer to header
- Pointer to disk buffer (must be pin'd)
- Could be empty
- May be a single palloc'd chunk
- Could be independently allocated
- Minimal Tuple structure (for hashing, etc)

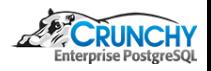

つくへ

 $-1.77 - 6$ 

[backend](#page-57-0)

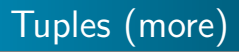

- HeapTupleHeaderData and friends in htup details.h
- Number of attributes
- Provides various flags (NULL bitmap, etc)
- Data follows the header (not in the struct)
- Lots of macros for working with tuples in detail

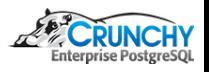

つくへ

 $-1.77 - 6$ 

[backend](#page-57-0)

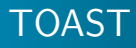

- Large values can be compressed
- May also get "TOASTed" and moved to "toast" table
- Handled as a stored-out-of-line Datum
- Need to be careful with variable length Datums
- Typically try to avoid de-TOASTing Datums until necessary

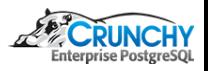

つくへ

 $\leftarrow$   $\Box$ 

[backend](#page-57-0)

## Other subsystems

- Many things have already been done
- Eg: linked list implementation (llist.h)
- **•** Generalized code should go in common area
- Look at existing code
- Real examples help immensely  $\bullet$
- Portability considerations

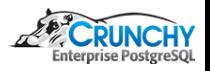

つくへ

 $\overline{a}$ 

[backend](#page-57-0)

# Regression testing

- src/test/regress
- sql contains simple scripts to run
- expected contains expected results from scripts
- input are templates to generate sql files
- output are templates for generated scripts
- schedules are which tests to run
- parallel defines sets of tests to run in parallel
- serial are run serially
- serial run by pg\_upgrade

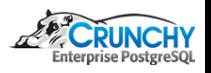

[libpq](#page-34-0) [bin](#page-40-0) [contrib](#page-69-0)

### contrib module structure

- PostgreSQL-included backend extensions
- **•** Each has similar structure
- Regression tests supported for contrib also
- **General structure of contrib modules:** 
	- Makefile to build contrib module
	- .c/.h for contrib module
	- sql directory for regression scripts
	- expected directory for regression script results
	- .control file with module information
	- $\bullet$  –1.0.sql script to create functions, etc
	- Additional .h/.c files as necessary

<span id="page-69-0"></span>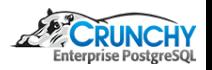

[contrib](#page-69-0)

## Writing a contrib module

- Copy existing one!
- Very simple one exists- passwordcheck.c
- cd /home/training/pg/src/feature/contrib
- cp -a passwordcheck mymodule
- vi Makefile
- cd mymodule
- mv passwordcheck.c mymodule.c
- vi Makefile
- vi mymodule.c

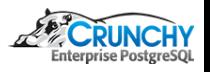

 $\Omega$ 

 $\leftarrow$   $\Box$ 

[contrib](#page-69-0)

# Using hooks

- Many, many hooks exist in PostgreSQL
- Allows module to gain control at certain point
- passwordcheck uses "check\_password\_hook"
- Module's PG init() called on module load
- **•** hooks can be chained, or not
- Anything loaded is dangerous- just like backend C code

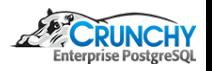

つくへ
[contrib](#page-69-0)

## Loading modules

- hook-only can be loaded via shared\_preload\_libraries
- Complex modules are created with CREATE EXTENSION
- **CREATE EXTENSION requires .control, .sql script**
- Objects created during .sql are tracked as part of extension
- Upgrade .sql scripts can be provided
- $\bullet$  eg: dblink–1.0–1.1.sql

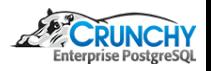

.<br>[backend](#page-78-0)

## Query handling

- Queries pass through many pieces to be executed
- **•** psql receives query directly from user
- libpq used by psql to send query to server
- server receives query via libpq (backend)
- server parses query, plans query, executes query
- Results sent to client via libpq (backend)
- Results received by client via libpq
- Results displayed by psql

<span id="page-73-0"></span>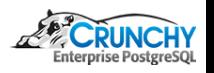

[psql](#page-74-0) **libpa** 

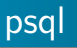

- Receives query via input.c
- $\bullet$  Sends query to libpq via common.c / SendQuery
- Receives query results via common.c / ProcessResults
- Prints results with print.c

<span id="page-74-0"></span>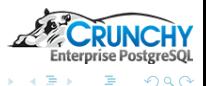

**K ロ ▶ 【 何 ▶** 

[libpq](#page-75-0) [protocol](#page-76-0)

## libpq

- Receives query via fe-exec.c / PQexec
- Sends query to backend via fe-exec.c / PQsendQuery
- Receives query results via fe-protocol.c / pqParseInput3()
- **•** fe-exec.c gets results via parselnput
- **•** Results returned to caller via PQresults

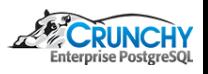

<span id="page-75-0"></span>つくへ

4 D F

[protocol](#page-76-0) [backend](#page-78-0)

## Simple query

- Query message sent to backend
- **•** backend responds with RowDescription
- Followed by DataRow messages, for all rows
- Next is CommandComplete
- Finally ReadyForQuery
- Multiple RowDescription/DataRow/CommandComplete possible
- One for each SQL query in string sent by client

<span id="page-76-0"></span>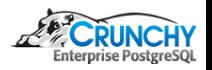

[psql](#page-74-0) [protocol](#page-76-0) .<br>[backend](#page-78-0)

## Extended query

- Parse message sent first, includes placeholders
- **Backend responds with ParseComplete**
- Bind message provides values for placeholders
- **•** Execute message kicks off query
- **•** backend responds with RowDescription
- **•** Followed by DataRow messages, for all rows
- Next is CommandComplete
- **•** Frontend should issue Sync message at end of Extended messages
- Finally ReadyForQuery

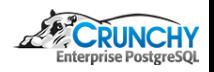

[psql](#page-74-0) [libpq](#page-75-0) [protocol](#page-76-0) [backend](#page-78-0)

### backend - traffic cop

- src/backend/tcop/postgres.c
- PostgresMain() reads command from protocol layer
- exec simple query() called to execute query
- Query parsed using  $pg$ -parse-query()
- Using result of parsing, analyze and rewrite query
- Plan query using pg\_plan\_queries
- Calls planner(), plans/optimizes query
- **Then calls ExecutorRun via Portal**
- Receiver created and used for results
- **•** End command
- Loop back up for next query

<span id="page-78-0"></span>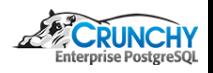

[backend](#page-78-0)

#### backend - parser

- $\bullet$  src/backend/parser
- $\bullet$  raw\_parser() called from pg\_parse\_query()
- Runs bison/flex generated parser

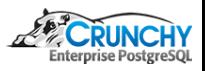

 $QQ$ 

4 0 8

4 伊 ▶ ×.

[backend](#page-78-0)

### backend - planner

- Actually planner and optimizer
- Lives in src/backend/optimizer
- $\bullet$  Entry is plan/planner.c / planner()
- Heavy lifting by subquery\_planner()
- Followed by grouping planner()

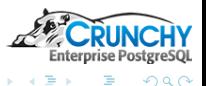

 $\leftarrow$   $\Box$ 

 $\overline{AB}$ 

[protocol](#page-76-0) [backend](#page-78-0)

#### backend - executor

- Handles executing the query and returning results
- Lives in src/backend/executor
- Entry is execMain.c / ExecutorRun()
- Calls down to ExecutePlan()
- Then ExecProcNode() execute node, return a tuple
- Continues for specified number of tuples, or all

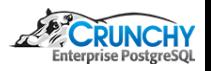

[backend](#page-78-0)

#### backend - tuplestore

- Receive of tuples can be a tuplestore
- **•** Exists in memory, while memory is available
- Spills over to disk when out of memory

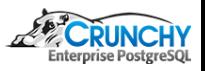

 $QQ$ 

 $\leftarrow$   $\Box$ 

[protocol](#page-76-0) [backend](#page-78-0)

### backend - storage

- src/backend/storage
- Only one storage manager today- smgr
- **•** General concept kept for now
- smgr.c provides interface for users
- md.c maps smgr interface to kernel calls
- **•** file/fd.c manages set of open file descriptors
- Do not want to hit open file limit

<span id="page-83-0"></span>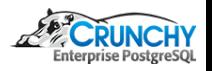

[Git review](#page-84-0) [Parser / Grammar](#page-90-0) [Code Changes](#page-92-0) [Work on a patch!](#page-99-0)

### Create a Branch

- Script provided to create new branch
- make branch.sh pass new branch name, and branch to go from
- Uses git-new-workdir for new branch
- o git-new-workdir creates new directory which is linked to main git repo
- Minimized additional disk space requires

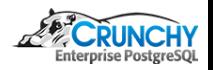

<span id="page-84-0"></span>つくへ

 $\leftarrow$   $\Box$ 

[Git review](#page-84-0) [Parser / Grammar](#page-90-0) [Code Changes](#page-92-0) [Work on a patch!](#page-99-0)

## Commiting in Git

- Add files to commit using 'git add'
- commit files added using 'git commit'
- commit all changed files with 'git commit -a'
- Requires a commit message
- Short commit message can be passed with -m
- 'git commit -am "message"'

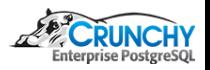

つくへ

 $\leftarrow$   $\Box$ 

[Git review](#page-84-0) [Parser / Grammar](#page-90-0) [Code Changes](#page-92-0) [Work on a patch!](#page-99-0)

## Fix-up Commits

- git commit -a –fixup HEAD
- Handy command- aliases as 'gcf'
- Fixup commits do not require a message
- Will be automatically set for squash

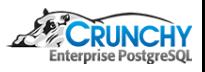

 $QQ$ 

4 0 8

 $AB$ 

[Git review](#page-84-0) [Parser / Grammar](#page-90-0) [Code Changes](#page-92-0) [Work on a patch!](#page-99-0)

## Squashing Commits

- Combine commits together
- Prefer to squash most commits into single, large, commit
- Also generally simpler/easier to review larger patches
- 'git rebase -i –autosquash'
- aliased as grbi
- Opens editor to choose actions
- Generally, 'reword' first, 'squash' rest
- Opens editor for rewording commit message

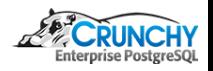

[Git review](#page-84-0) [Parser / Grammar](#page-90-0) [Code Changes](#page-92-0) [Work on a patch!](#page-99-0)

### Git format-patch

- **•** Generates patch from commits
- Patch can be emailed, etc
- 'git format-patch @u –stdout'
- aliased as gfp

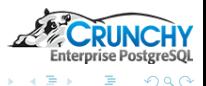

4 0 8

 $AB$ 

[Git review](#page-84-0) [Parser / Grammar](#page-90-0) [Code Changes](#page-92-0) [Work on a patch!](#page-99-0)

## Git diff

- Provides diff of changes from last commit
- 'git diff'
- aliased as 'gd'
- Diff against upstream instead
- 'git diff @u'
- aliased as gdu
- **•** Checks also available
- 'git diff –check' alias is gdc
- 'git diff –check @u' alias is gdcu

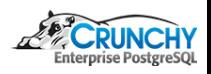

<span id="page-89-0"></span>つくへ

 $\leftarrow$   $\Box$ 

**SIL** 

[Parser / Grammar](#page-90-0) [Code Changes](#page-92-0) [Work on a patch!](#page-99-0)

### So you have an idea...

Where to begin?

- Depends on your idea, but I prefer the parser
- Grammar informs the design
- Also one of the hardest items to get agreement on

Grammar is in src/backend/parser/

- scan. I lexer, handles tokenization
- $\bullet$  gram.y actual grammar
- Built with flex (lexer) and bison (parser)
- Rarely have to change the lexer (be careful!)

<span id="page-90-0"></span>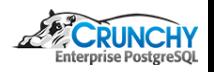

[Parser / Grammar](#page-90-0) [Code Changes](#page-92-0) [Work on a patch!](#page-99-0)

## Modifying the Grammar

Grammar is a set of productions

- "main" is the 'stmt' production
- Lists all the top-level commands
- Each is then its own production

stmt :

- AlterEventTrigStmt
- | AlterDatabaseStmt
- | AlterDatabaseSetStmt
- ...
- <span id="page-91-0"></span>| CopyStmt

```
CopyStmt :
  COPY opt_binary qualified_name opt_column_li\frac{2}{3}ile_name copy_delimiter
                  Stephen Frost
                           PGConf.EU 2015
```
[Parser / Grammar](#page-90-0) [Code Changes](#page-92-0) [Work on a patch!](#page-99-0)

# Modifying CopyStmt

- Add it into the COPY production
- Modify the C template code as needed
	- C code is extracted by bison
	- Run through a set of changes (eg: changes "\$3")
	- Compiled as part of the overall parser (gram.c)
- Remember to update the keywords list (kwlist.h)
- Also remember to add to unreserved keywords
- **•** Try to avoid creating new \*reserved\* keywords

<span id="page-92-0"></span>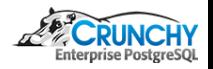

[Code Changes](#page-92-0) [Work on a patch!](#page-99-0)

### Adding an option to COPY

```
--- a/src/backend/parser/gram.y
+++ b/src/backend/parser/gram.y
@@ -521,8 +521,8 @@ static void processCASbits(int cas_bits, int location, const char * constrType,
- COMMITTED CONCURRENTLY CONFIGURATION CONNECTION CONSTRAINT CONSTRAINTS
- CONTENT_P CONTINUE_P CONVERSION_P COPY COST CREATE
+ COMMITTED COMPRESSED CONCURRENTLY CONFIGURATION CONNECTION CONSTRAINT
+ CONSTRAINTS CONTENT_P CONTINUE_P CONVERSION_P COPY COST CREATE
@@ -2403,6 +2403,10 @@ copy_opt_item:
               {
                  $$ = makeDefElem("header", (Node * )makeInteger(TRUE));
}
+ | COMPRESSED
+ {
+ $$ = makeDefElem("compressed", (Node * )makeInteger(TRUE));
+ }
           | QUOTE opt_as Sconst
               {
                  $$ = makeDefElem("quote", (Node * )makeString($3));
@@ -12471,6 +12475,7 @@ unreserved_keyword:
            | COMMITTED
+ | COMPRESSED
            | CONFIGURATION
```
イロト イ母ト イヨト

 $QQ$ 

[Parser / Grammar](#page-90-0) [Code Changes](#page-92-0) [Work on a patch!](#page-99-0)

### What about the code?

- COPY has a function to process options
- Surprise, it's called "ProcessCopyOptions"
- COPY is defined in backend/commands/copy.c
- COPY state info
- Local state structure CopyStateData also in copy.c
- Not in a .h because only COPY needs it
- Define structures in .c files near the top

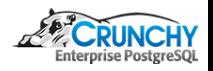

[Code Changes](#page-92-0) [Work on a patch!](#page-99-0)

### Option handling in COPY

```
@@ -109,6 +119,7 @@ typedef struct CopyStateData
   bool binary; /* binary format? * /<br>bool compressed: /* compressed file? *
    + bool compressed; /* compressed file? * /
                               /* include OIDs? * /
@@ -889,6 +1186,20 @@ ProcessCopyOptions(CopyState cstate,
}
+ else if (strcmp(defel->defname, "compressed") == 0)
+ {
+#ifdef HAVE_LIBZ
           if (cstate->compressed)
+ ereport(ERROR,
+ (errcode(ERRCODE_SYNTAX_ERROR),
+ errmsg("conflicting or redundant options")));
           + cstate->compressed = defGetBoolean(defel);
+#else
           ereport(ERROR,
                   (errcode(ERRCODE_SYNTAX_ERROR),
                    \text{terms}(t) = \text{const} compiled with zlib support."))):
+#endif
+ }
       else if (strcmp(defel->defname, "oids") == 0)
```
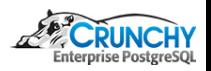

**K ロ ▶ | K 母 ▶ | K ヨ** 

 $QQ$ 

[Parser / Grammar](#page-90-0) [Code Changes](#page-92-0) [Work on a patch!](#page-99-0)

## Other changes

- Many more changes to copy.c needed
- New 'COMPRESSED' state
- Tracking gzFile instead of FILE<sup>\*</sup>
- Using gzread / gzwrite instead of read/write
- Data input/output handling
- All data handled with 2 buffers, uncompressed and compressed

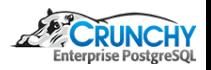

 $\Omega$ 

 $\leftarrow$   $\Box$ 

[Git review](#page-84-0) [Code Changes](#page-92-0) [Work on a patch!](#page-99-0)

src/backend/commands/copy.c | 458 +++++++++++++++++++++++++++++++++++++++++++++++++++-----

### **Diffstat**

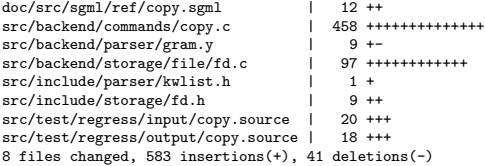

- doc/src Documentation updates
- Modify fd.c for compressed files
- **•** fd.c provides file descriptor cacheing
- Added: AllocateFileGz, FreeFileGz
- src/test/regress New regression tests

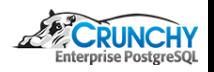

つくへ

 $\leftarrow$   $\Box$ 

[Parser / Grammar](#page-90-0) [Code Changes](#page-92-0) [Work on a patch!](#page-99-0)

## COPY PIPE

- Follow the mailing lists
- Watch for others working on similar capabilities
- **•** Try to think about general answers, not specific
- Be supportive of other ideas and approaches
- Send and receive COPY data from program instead
- E.g. for gzipped files
- postgres $=\#$  COPY t FROM PROGRAM 'zcat /tmp/t.csv.gz'

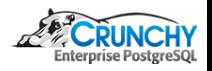

つくへ

( □ ) ( <sub>{</sub> √ )

[Git review](#page-84-0) [Parser / Grammar](#page-90-0) [Code Changes](#page-92-0) [Work on a patch!](#page-99-0)

#### Choose grammar to use

- Strongly suggest, initially, simple new command
- Implement grammar first
- Add nodes and structures required for grammar
- Implement actual command second
- Follow existing style for where code goes

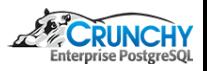

<span id="page-99-0"></span>つくへ

 $\leftarrow$   $\Box$ 

[Parser / Grammar](#page-90-0) [Code Changes](#page-92-0) [Work on a patch!](#page-99-0)

## ALTER TABLE .. FORCE ROW SECURITY

- Another feature patch to review
- Relatively simple
- Includes grammar changes
- Also modified catalog tables
- Update catalog version- requires initdb

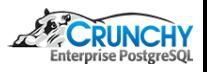

<span id="page-100-0"></span>つくへ

 $\leftarrow$   $\Box$ 

[Mailing Lists](#page-101-0) [Commitfest Application](#page-103-0)

### Mailing Lists

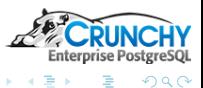

**K ロト K 伊 K K 店** 

<span id="page-101-0"></span> $\mathbb{R}^2$ E

Stephen Frost [PGConf.EU 2015](#page-0-0)

[Mailing Lists](#page-101-0) [Commitfest Application](#page-103-0)

## Submitting Patches

- Use context diff or git-diff
- Read the actual patch before posting
- **•** Email -hackers the patch
- Include description of the patch
- Don't forget regression tests, pg\_dump support, documentation
- Register patch on commitfest.postgresql.org

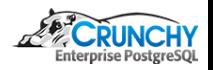

[Mailing Lists](#page-101-0) [Commitfest Application](#page-103-0)

### Commitfest Application

- New patches submitted via commitfest.postgresql.org
- Patch should first be emailed to -hackers mailing list
- One on -hackers, register patch in commitfest

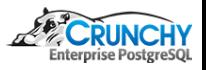

<span id="page-103-0"></span>つくへ

 $-1.77 - 6$ 

[Mailing Lists](#page-101-0) [Commitfest Application](#page-103-0)

### Patch Status

- Attempt to track what the current status of the patch is
- "Needs Review" Waiting for someone to review the patch
- "Waiting on Author" For various reasons
- "Ready for Committer" Next level review
- "Returned with Feedback" Essentially bumped to next CF
- "Rejected" Generally means not right approach, etc

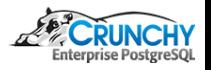

[Mailing Lists](#page-101-0) [Commitfest Application](#page-103-0)

### Patch Review

- **Important that patches are reviewed before being applied**
- Helpful to have non-committers do initial review
- When submitting a patch, consider what patch to review
- Hopefully, other authors will review your patch

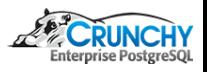

つくへ

 $-1.77 - 6$ 

[Mailing Lists](#page-101-0) [Commitfest Application](#page-103-0)

### Patch Commit

- Once patch is in "Ready for Committer"...
- Hopefully it gets committed!
- May be applied, returned, rejected by committer
- Commit message will include attribution

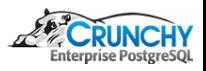

つくへ

4 0 8

 $AB$ 

[Commitfest Application](#page-103-0)

### Thank You!

#### Thank You! stephen@crunchydata.com

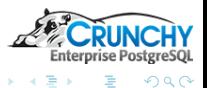

**K ロ ▶ K (包 ) × K** 

<span id="page-107-0"></span>Ξ  $\sim$